## GUIA DE PROGRAMACIÓN RÁPIDA T9000

*-Modificación de parámetros:*

- La mayoría de los parámetros solo son modificables cuando el motor está parado.
- Para entrar en programación, pulsar el botón "PRG".
- Pulsar "↑" y "↓" para seleccionar el grupo de parámetros (P0…D0) y pulsar "Enter" para acceder al grupo deseado.
- Una vez dentro del menú del grupo de parámetros pulsar "↑" y "↓" para seleccionar el parámetro a modificar (pulsando "->" se puede cambiar el dígito del parámetro que se modifica pulsando "↑" y "↓", el digito que se modifica parpadea)
- Cuando en la pantalla aparezca el parámetro a modificar, pulsar "Enter" para acceder y pulsando "↑" y "↓" seleccionar el valor deseado y pulsar "Enter" para guardar.
- Para salir de programación pulsar varias veces "PRG" hasta salir del menú.

*-Restaurar parámetros a valores de fábrica:*

 $PP.01 \rightarrow 01$ .

*-Variar frecuencia máxima y mínima:*

- P0.14→frecuencia mínima [0-frecuencia máxima] (Hz)
- P0.12→frecuencia máxima [P0.14-P0-10] (Hz)
- P0.10→maxima frecuencia ajustable en P0.12 [50-60] (Hz)

*-Frecuencia inicial y de referencia:*

 P0.08→ (Hz) frecuencia que alcanzará al dar la orden de arranque [0-P0.10], si se usa el potenciómetro del panel o un ajuste externo, la potencia inicial la marca el potenciómetro o el dispositivo externo.

*-Ajuste de frecuencia mediante potenciómetro del panel: (solo para variadores de hasta 5,5kW*

 $\bullet$  P0.03 $\rightarrow$ 4

*-Arranque parada e inversión de giro mediante pulsador, selector o interruptor externo:*

- Conectar el pulsador, el interruptor o el selector de forma que al accionarlo conecte el borne "FWD" con "GND" para rotación directa y "REV" con "GND" para rotación inversa.
- P0.02→1; habilita el control mediante terminales de entrada.
- P4.00→1; terminal "FWD" para rotación directa.
- P4.01→2; terminal "REV" para rotación inversa.
- Si se actúa sobre ambos al mismo tiempo el resultado es el mismo que si no se actúa sobre ninguno, motor parado.

*-Variar tiempo de aceleración y desaceleración:*

- P0.17→Tiempo de aceleración [0-65000] (segundos)
- P0.18→Tiempo de desaceleración [0-65000] (segundos)

*-Variar la frecuencia usando un potenciómetro externo:*

- Si se usa esta opción también es necesario usar un potenciómetro externo para el arranque.
- Conectar el potenciómetro a los terminales "10V", "GND" y "FIC"
- $\bullet$  P0.02 $\rightarrow$ 1
- $\bullet$  P0.03 $\rightarrow$ 3

*-Ajuste a varias velocidades mediante selectores.*

- Se pueden ajustar hasta 16 velocidades con las entradas digitales "FWD", "REV", "S1", "S2", "S3" y "S4".
- Una de las entradas tendrá la función de arranque y al accionarla arrancará a la velocidad seleccionada según el estado de las otras entradas.
- La función para cada entrada se selecciona en los parámetros:
	- o P4.00→ Función de "FWD"
	- o P4.01→ Función de "REV"
	- o P4.02→ Función de "S1"
	- o P4.03→ Función de "S2"
	- o P4.04→ Función de "S3"
	- o P4.05→ Función de "S4"
- Los valores a ajustar en estos parámetros son:
	- o 1→Para la entrada a usar como orden de arranque.
	- o 0→Para dejar la entrada sin ninguna función.
- o 12→Para la entrada Multireferencia 1.
- o 13→Para la entrada Multireferencia 2.
- o 14→Para la entrada Multireferencia 3.
- o 15→Para la entrada Multireferencia 4.
- En los parámetros PC.00 a PC.15 se ajusta el % de frecuencia con respecto a la ajustada en el parámetro P0.10 a la que se va a trabajar en función de las entradas que estén activadas, se puede ajustar entre -100.00% y 100.00%, los valores negativos indican rotación inversa.
- En la siguiente tabla se muestra el estado de las cuatro entradas Multireferencia para cada una de las velocidades marcadas en PC.00 – PC.15:

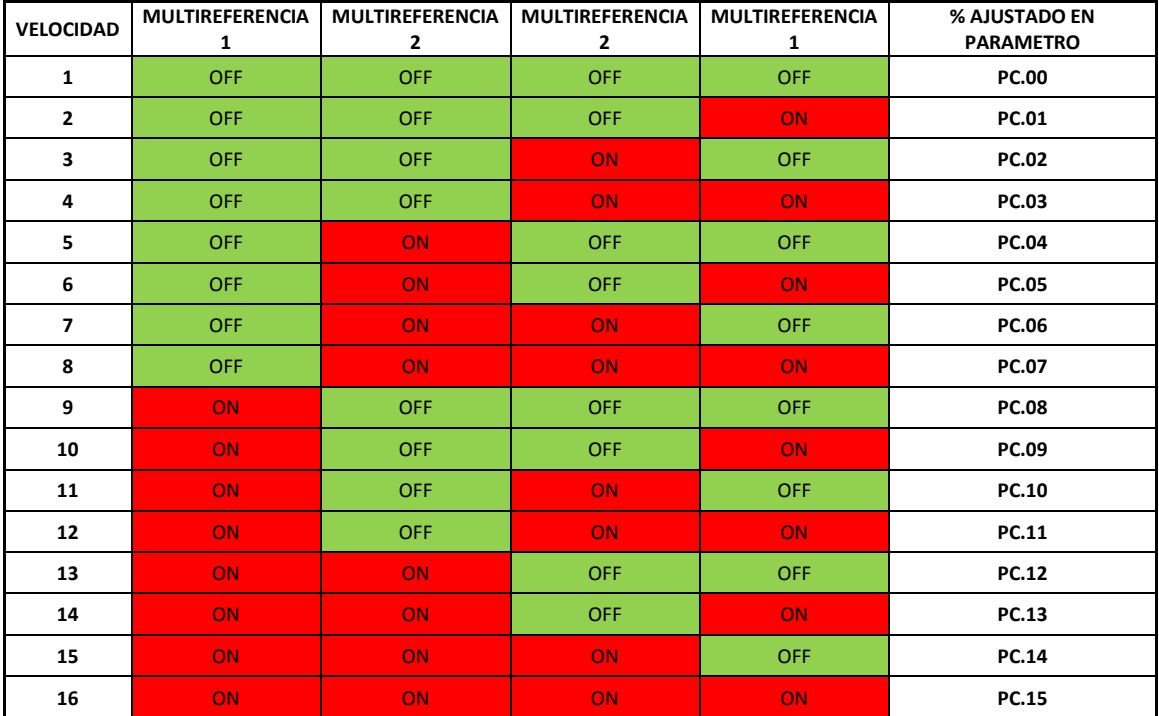